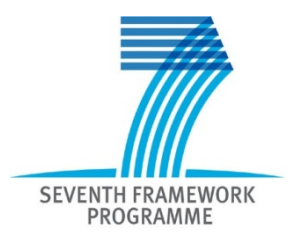

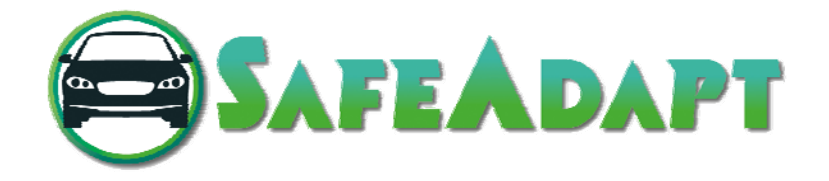

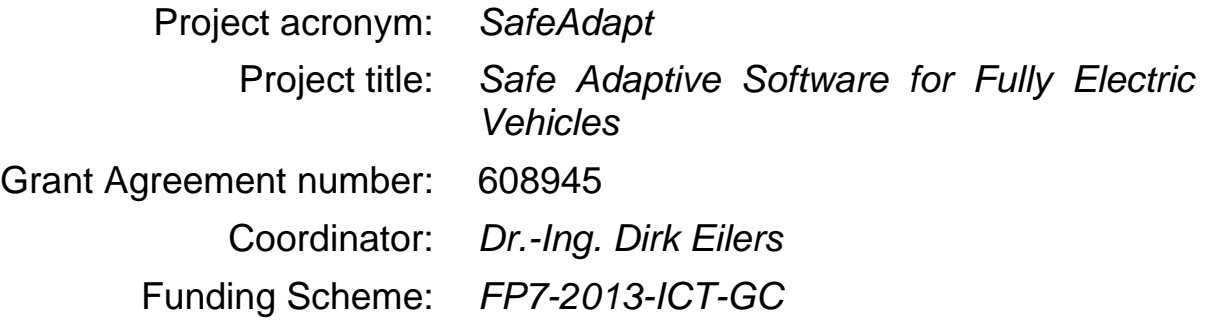

# **Deliverable D2.3**

Requirements for the Design Process and Tools for Safe Adaptation

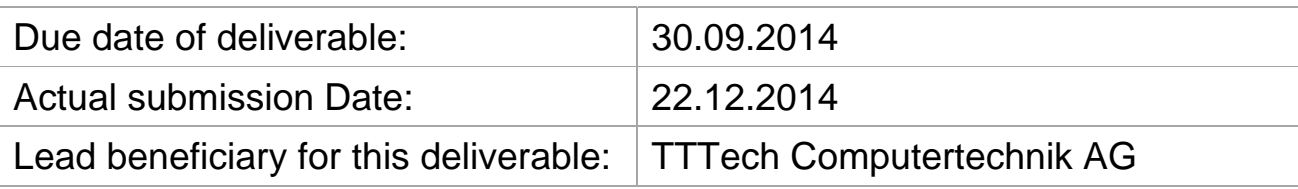

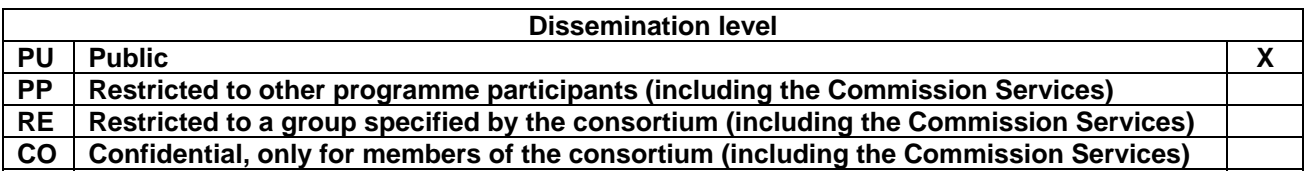

The research leading to these results has received funding from the European Community's Seventh Framework Programme (FP7/2007-2013)

*This document contains information which is proprietary to the members of the SafeAdapt consortium. Neither this document nor the information contained herein shall be used, duplicated or communicated by any means to any third party, in whole or in parts, except with prior written consent of the members of the SafeAdapt consortium.*

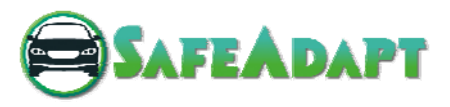

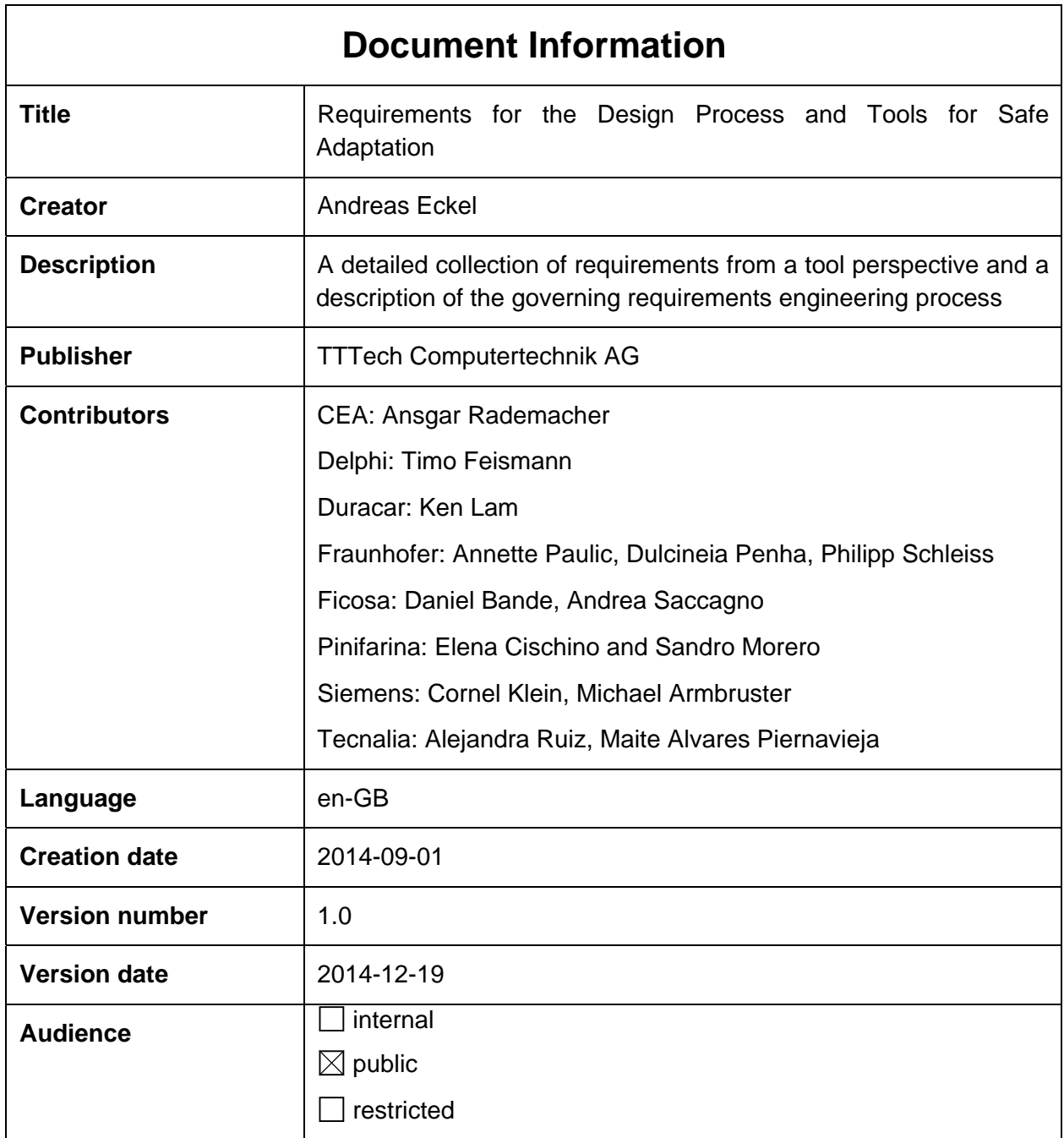

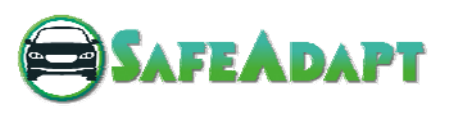

# Table of Contents

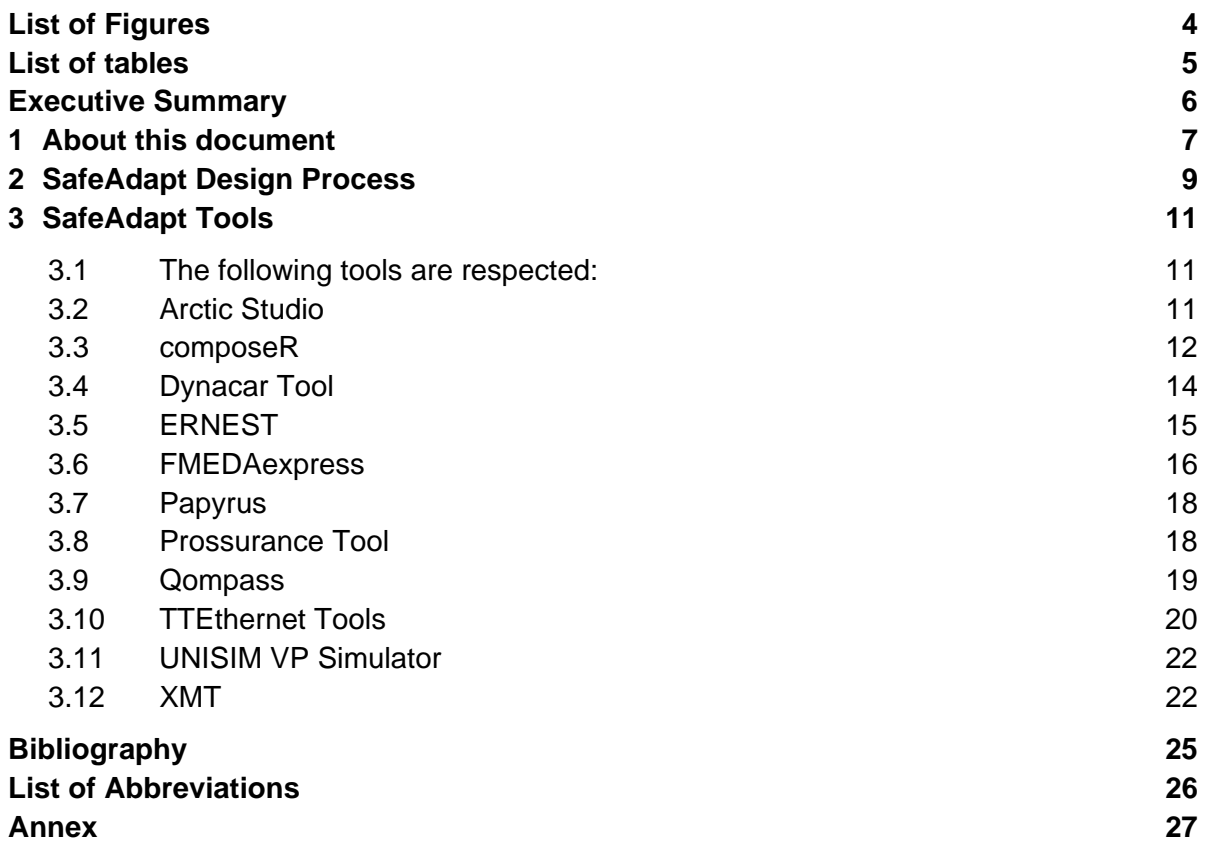

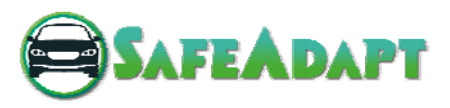

# List of Figures

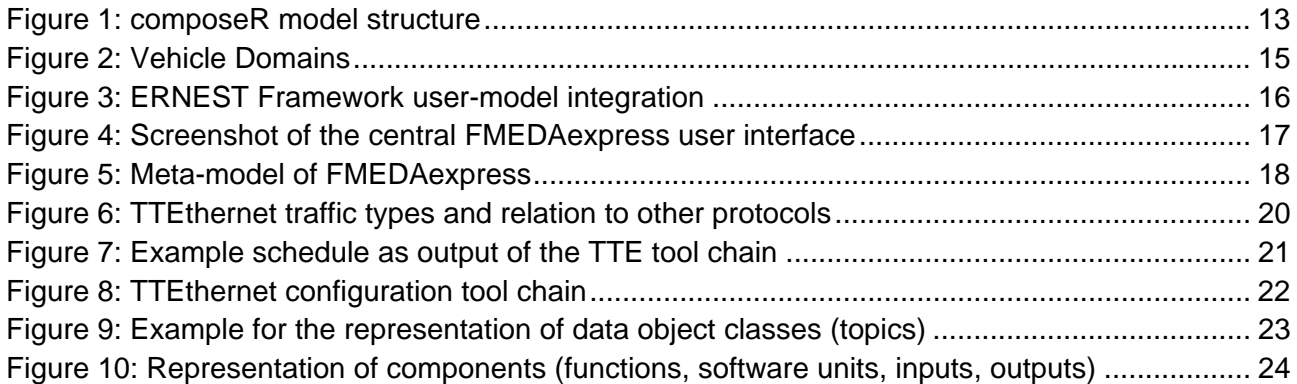

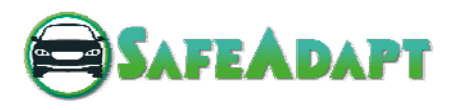

# List of Tables

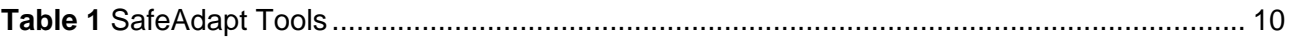

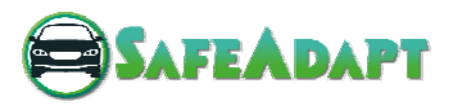

## Executive Summary

This document summarises the requirements for the development processes and tools for the safe adaptation approach followed in the course of the SafeAdapt project.

Please note that this document is dedicated to the requirements of the SafeAdapt tools and processes and only contains a limited description besides the requirements tables.

More detailed information on the SafeAdapt processes and tools can be found in D4.2.

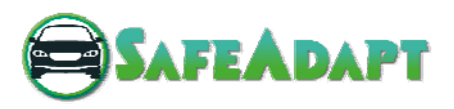

## 1 About this document

This document contains the requirements for the SafeAdapt project with respect to the design process and the tools within SafeAdapt.

It has been decided to select a requirements capture process allowing to use the IBM Rational DOORS (short within the following: DOORS) software for processing requirements supported by a professional tool. Since not all project partners have access to this tool, it was agreed to use a special Microsoft EXCEL template which can directly be read by the DOORS software as an input file.

DOORS<sup>1</sup> is a requirements management application for optimising requirements communication, collaboration and verification.

The DOORS software for requirements processing supports:

- 1. Requirements Management in a centralized location for better team collaboration
- 2. Traceability by linking requirements to design items, test plans and test cases, and other requirements
- 3. Scalability to address the changing requirements management needs
- 4. Test tracking toolkit for manual test environments to link requirements to test cases
- 5. Integrations to help manage changes to requirements with either a predefined change proposal system or a more thorough customizable change control workflow

This document consists of two parts:

- a) This word file with general comments and explanations on the process followed and the design goals targeted
- b) The DOORS compliant EXCEL requirements sheets with the collected requirements for this part of the SafeAdapt project

Concerning the EXCEL requirements sheet we followed the following approach:

- The requirements were collected per partner
- This can be traced by the requirement ID provided by each individual requirement
- The numbering system used the following syntax: Company short (i.e. TTTech: "TTT") – optional tool short name – 3 digit number XXX: <Company short name-Tool short name-XXX> thus resulting in an identifier for a requirement for for example like: "*TTT-001*" (first requirement by TTTech) or "*TEC-DYN-001*" (first requirement by Tecnalia concerning toll Dynacar).

 1 See https://www.google.at/#q=DOORS+Requirements

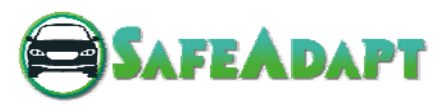

The Excel sheet then identifies the following data per requirement:

- a) Column A: Requirement Identifier
- b) Column B: Category (functional/non-functional, could be extended if needed)
- c) Column C: Sub Category (Efficiency/Hardware/Process/Software/System/Tools)
- d) Column D: Short Description
- e) Column E: Description
- f) Column F: Verification Method
- g) Column G: Rationale
- h) Column H: Dependencies
- i) Column I: Conflicts
- j) Column J: Date (of issue)
- k) Column K: Supporting material
- l) Column L: Object Status (changed/new/, could be extended if needed)
- m) Column M: Object Version
- n) Column N: Review

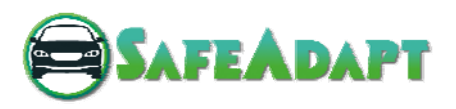

# 2 SafeAdapt Design Process

SafeAdapt provides tool support and a methodology to ensure that innovative architecture solutions are equally supported in the design process. The SafeAdapt tool chain includes modelling, design and validation support. This tool uses a model-based design flow, which is complemented by pre-existing AUTOSAR tool chains, to design adaptivity. Moreover, the SafeAdapt approach enables early verification and validation of the systems non-functional requirements such as adaptability.

In brief, the SafeAdapt Tool Chain is composed of the following tools presented in alphabetical order:

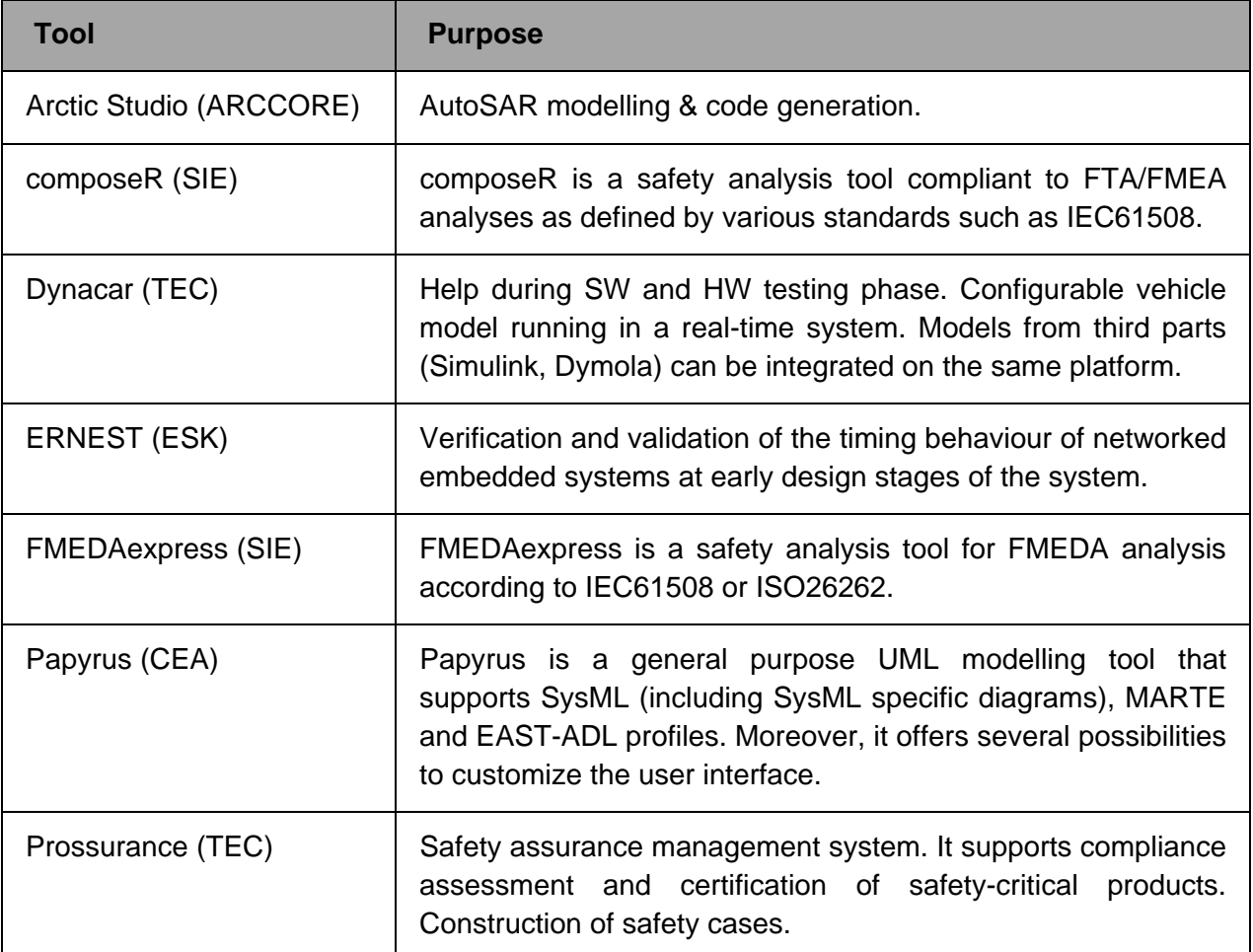

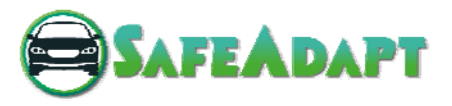

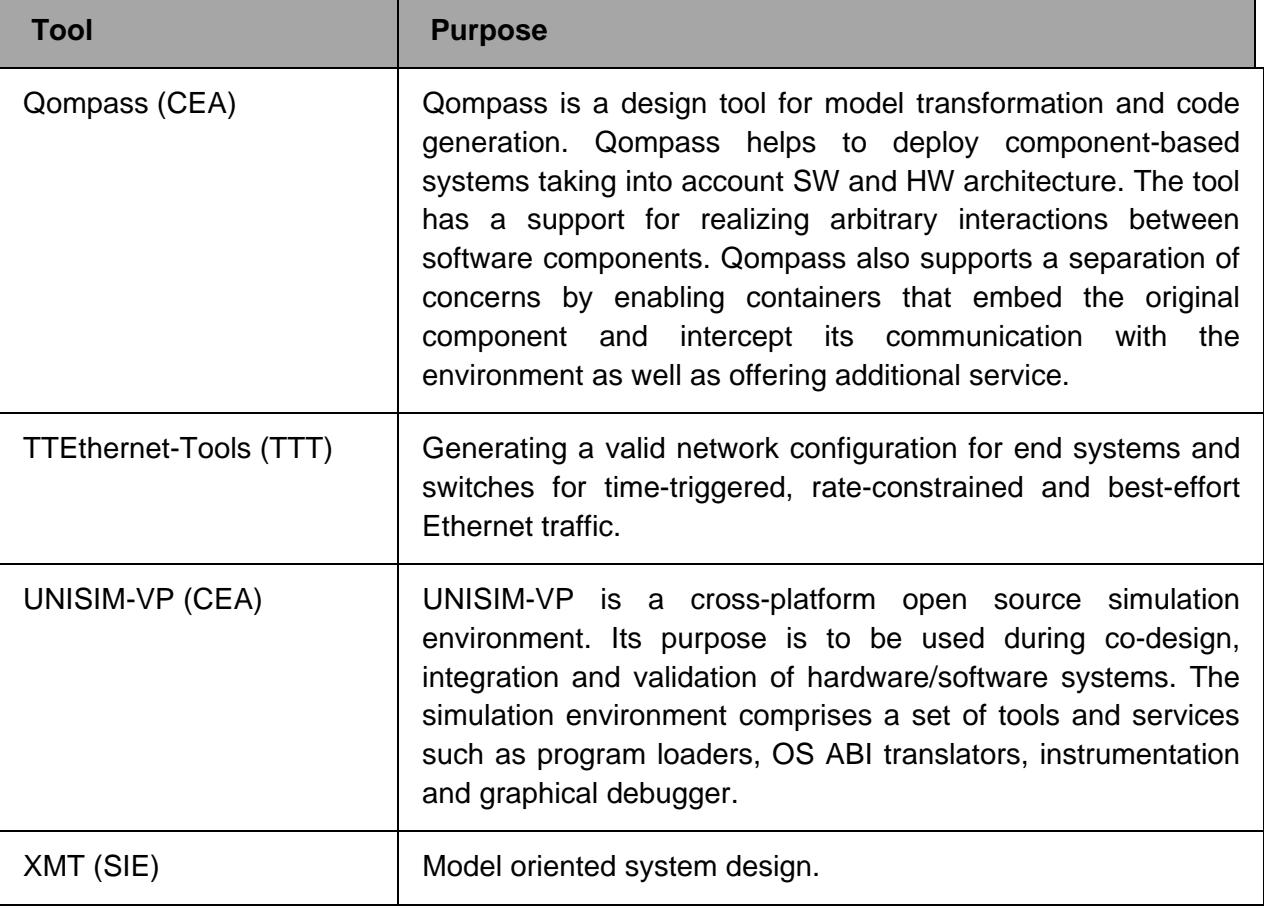

**Table 1** SafeAdapt Tools

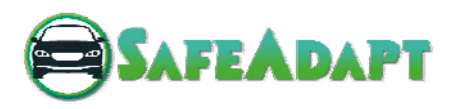

## 3 SafeAdapt Tools

Within the following a short overview on the used tools is provided for completeness. A more detailed description is provided in D4.2.

- 3.1 The following tools are respected:
	- 1. Arctic Studio
	- 2. composeR
	- 3. Dynacar
	- 4. ERNEST
	- 5. FMEDAexpress
	- 6. Papyrus
	- 7. Prossurance
	- 8. Qompass
	- 9. TTEthernet Tools
	- 10. UNISIM-VP
	- 11. XMT

#### 3.2 Arctic Studio

The Arctic Studio tool chain provides a complete software development environment for automotive embedded software solutions based on the open industry-leading standard AUTOSAR. The tool chain supports all stages of an automotive ICT project and provides tools for different types of tasks, such as application development, embedded platform development, and system integration.

As an input the Arctic Studio tool requires AUTOSAR configuration files that where either imported using arxml files or created inside of Arctic Studio. Furthermore, Arctic Studio supports the import of "Software Component Description" files (ARText) and provides importers for communication matrices in form of AUTOSAR ECU extract and CanDB files. The end result of the Arctic Studio tool chain is a configuration dependent RTE in form of C-code and a compiled, linked, and executable binary image (ELF) for the target platform.

Furthermore the tool features:

- Full access to AUTOSAR arxml files through the Artop open source project
- Wizards for creating AUTOSAR projects and AUTOSAR files
- Full support for handling configurations split into multiple files
- AUTOSAR viewer with possibility to walk through the AUTOSAR configuration in a tree view

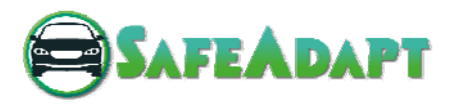

• Support of AUTOSAR standard version 4.0.2, 4.0.3 and 4.1.1

#### 3.3 composeR

composeR is a safety analysis tool compliant to FTA/FMEA analyses as defined by various standards such as IEC61508. As already described in the previous section, classical safety analyses like FTA and FMEA do not aim at adaptations during runtime. Both, top-down approaches like FTA and bottom up approaches like FMEA are still required for a sound safety analysis. A generic failure type system and a component-based approach facilitate a safety framework for verification at runtime. A component integrated safety model allows analysis at design time. An integrated safety analysis leverages the benefits of model-based development for certification efforts and the composeR tool allows a cost-efficient safety analysis by systematic reuse of safety analysis models. Furthermore, it allows making the right global and detailed design decisions in early phases and break with delaying try and error project cultures. It supports agile approaches by immediate reliability and safety analysis of detailed designs. By that, developers gain higher confidence in system test by verifying tests against safety models. We can reduce expensive diagnosis effort by using the safety analysis models for root cause analysis aiming at a shorter time-to-market.

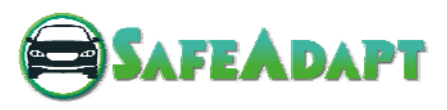

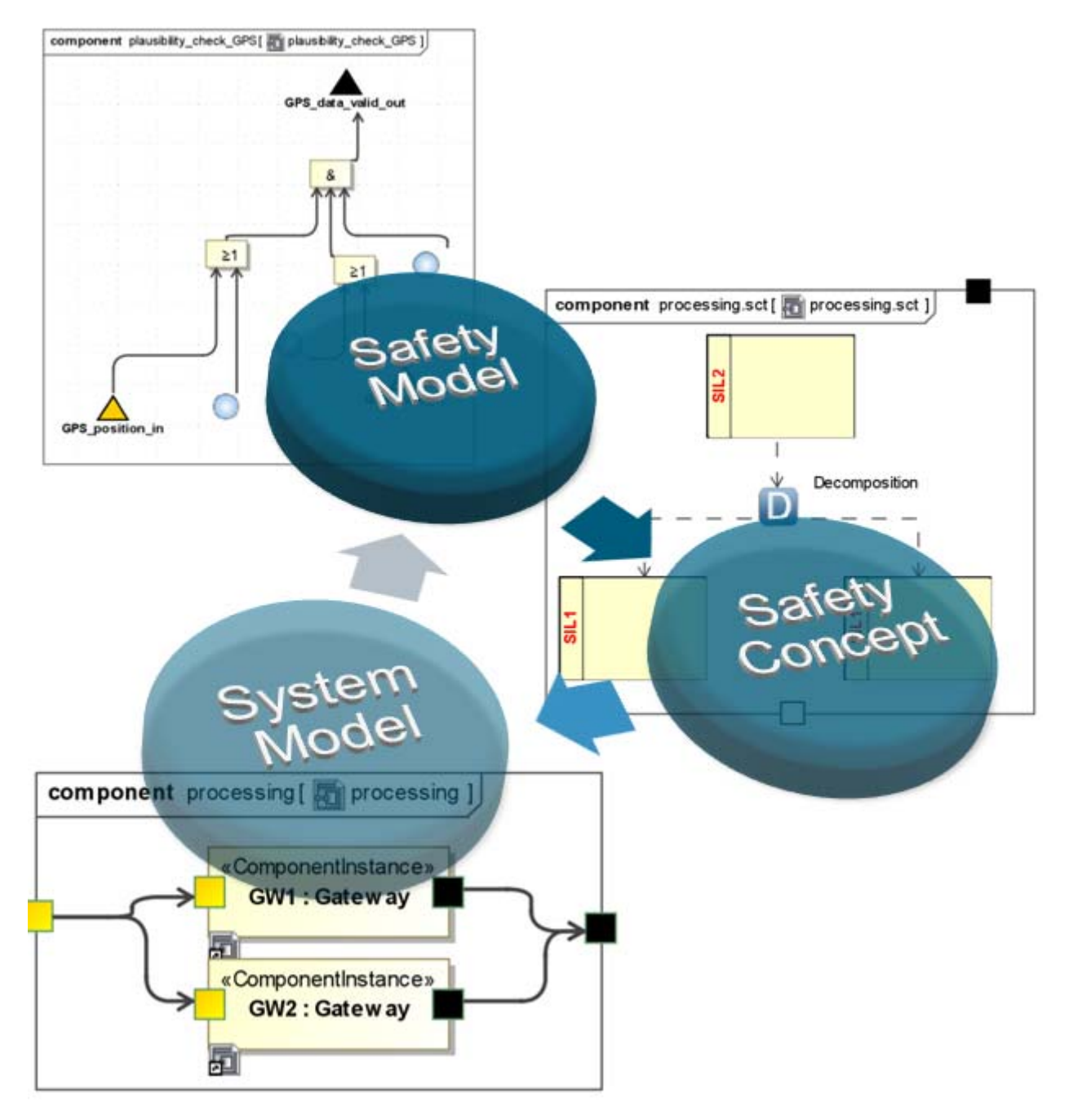

Figure 1: composeR model structure

Figure 1 shows the overall structure of the composeR tool. Here, Component Integrated Fault Trees are combined with the system design. In this tool, currently the SysML methodology is used to model the inner system design. Additionally to the safety and system views, composeR provides a third view, the safety concept, to allow argumentation structures using an extension of the goal structuring notation. In the project, the tool is extended by additional functionality aiming at an automated certification. It is assumed, that every step towards an automated certification is also a step towards a certification at runtime. The goal of a certification at runtime is achieved, if the automation is fast enough to allow a certification decision in real-time.

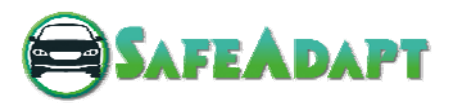

## 3.4 Dynacar Tool

Dynacar is a road vehicle model fully developed by TECNALIA in LabVIEW RT. It can be used through the whole powertrain design process, allowing the rapid prototyping, implementation and real-time testing of electronic control units and powertrain components. When combined with Veristand<sup>TM</sup>, custom control algorithms and simulation models generated with other languages can be easily integrated into the vehicle model. Dynacar RT allows powertrain engineers to quickly generate their own vehicle model, using the graphic user interface with an advanced virtual environment, and to supervise the real time testing with all the capabilities of Veristand™.

Next, the main characteristics of the tool are described in more detail:

- 1. Fully **configurable Real Time Vehicle model embedded in a PXI controller**, valid for **conceptual or model-based design of vehicles.**
- 2. Capable of **integrating customer real time models and controls**, working as a **"Virtual Rolling Chassis"** concept (or test mule virtual car). This can be carried out in the same PXI controller, or implemented in a series of networked and Synchronized PXI's, depending on the computational requirements of the models.
- 3. Designed for **model-based development and testing equipment** in applications such as ICE and hybrid powertrains dynamometers, eMotor powertrain dynamometers, transmission dynamometers, battery testing benches and fuel cell testing benches.
- 4. Development of control algorithms, starting with Model in the Loop (MiL) down to HiL **Hardware in the Loop (using ECUS),** for vehicle controllers related to **Chassis and Powertrain domains**, such as anti-lock brakes, traction control algorithms, electronic stability control, regenerative braking for electric vehicles, energy management systems for hybrid vehicles and others.
- 5. Same model applicable throughout all design stages in the "V" development diagram.
- 6. Capable of either *Driver in the Loop (DiL)* or autonomous cycles (path follower) from "out of the box".
- 7. Validated with different experimental and analytical evidences.
- 8. Good compromise between number of parameters and accuracy of the results.
- 9. Basic set of vehicle 3D skins, ranging from a segment to large buses, and different circuits, from proving grounds to racing and road circuits. Vehicle 3D model and specific circuits can be included on demand

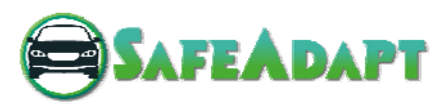

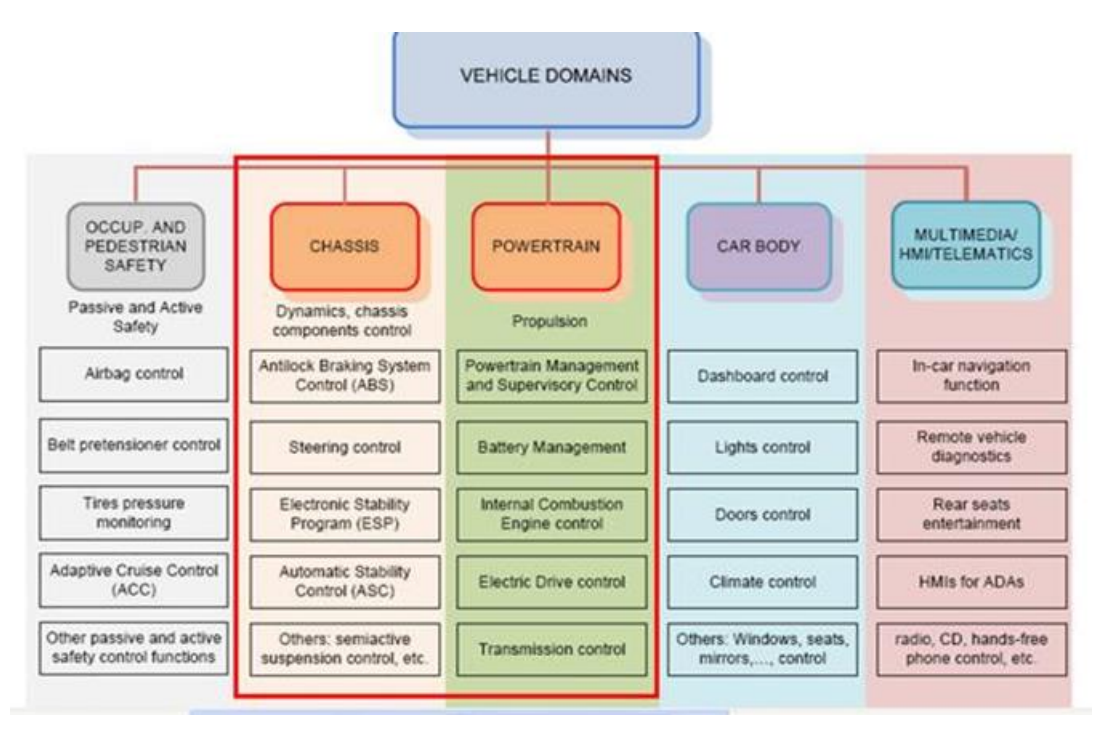

Figure 2: Vehicle Domains

For more information on Dynacar tool, refer to deliverable D2.1 "*Definition of Use Cases and Scenarios for Safe Adaptation*".

## 3.5 ERNEST

ERNEST is a framework for the **E**a**R**ly verification and validation of **N**etworked **E**mbedded **S**ys**T**ems. The open platform supports the early analysis of component-based software systems with a focus on automotive networked embedded systems. The complexity of networked embedded systems is continuously increasing, because the requirements and the set of provided functionalities of these systems are growing, as well. Early verification of embedded systems is necessary to prevent failures and to save costs during the design. It is insufficient to solely consider functional properties of the software for networked embedded systems to satisfy the quality requirements in most of their application domains. An early verification of non-functional properties is inevitable to produce robust software-based embedded systems in a cost-efficient way.

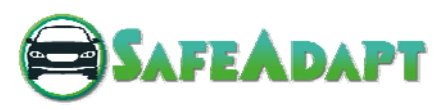

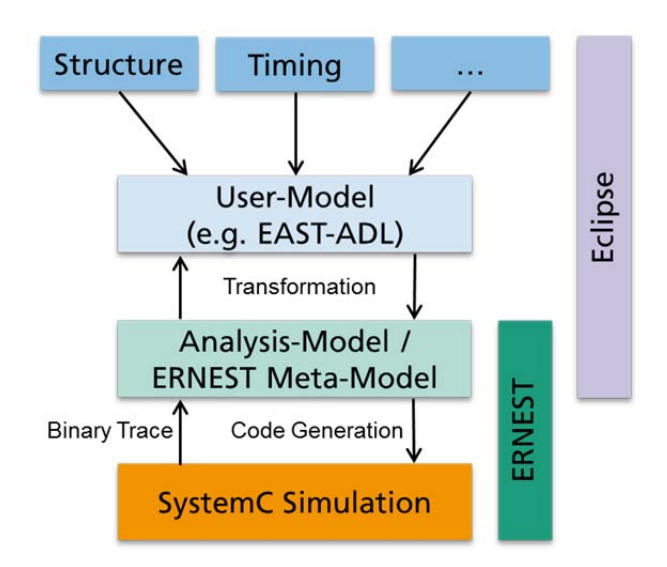

Figure 3: ERNEST Framework user-model integration

ERNEST provides flexible mechanisms to verify non-functional properties in early design stages, based on a specific simulation framework that is written in SystemC. ERNEST can be integrated easily into a model-based design flow and is based on the open-source development platform Eclipse. It can easily be enhanced by various analysis techniques, as ERNEST is built as an extensible tool platform for verifying non-functional properties. The modeled hardware, software and communication behavior is simulated as accurate as needed to analyze and verify a networked embedded system. The results of these simulations can be used in third-party tools or re-integrated into the initial model. This enables an iterative model-driven development process exploiting early prototyping.

#### 3.6 FMEDAexpress

FMEDAexpress is a safety analysis tool for FMEDA analysis according to IEC61508 or ISO26262. Classic safety analyses like FTA and FMEA do not aim at adaptations during runtime. Both, topdown approaches like FTA and bottom up approaches like FMEA are still required for a sound safety analysis. A generic failure type system and a component-based approach facilitate a safety framework for verification at runtime. A component integrated safety model allows analysis at design time. FMEDAexpress provides basic functionality for local and generic effects and is flexible and extendable. Figure 4 shows the central interface of this tool.

Characteristics:

- 1. Handles .xml input and output.
- 2. .xlst file allows customized view.
- 3. SQL Database makes it easy to extend, e.g. to store additional information or to adapt different analyses.
- 4. .NET 4 Framework application written in C Sharp.
- 5. Currently provides full FMEDA analyses with quantifications according to IEC61508.
- 6. Handles local and generic effects.

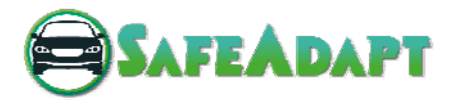

- 7. Implements a component-based approach for hardware components.
- 8. Implements routines that solve specific problems during FMEDA analysis which are under restrictions by SIEMENS.

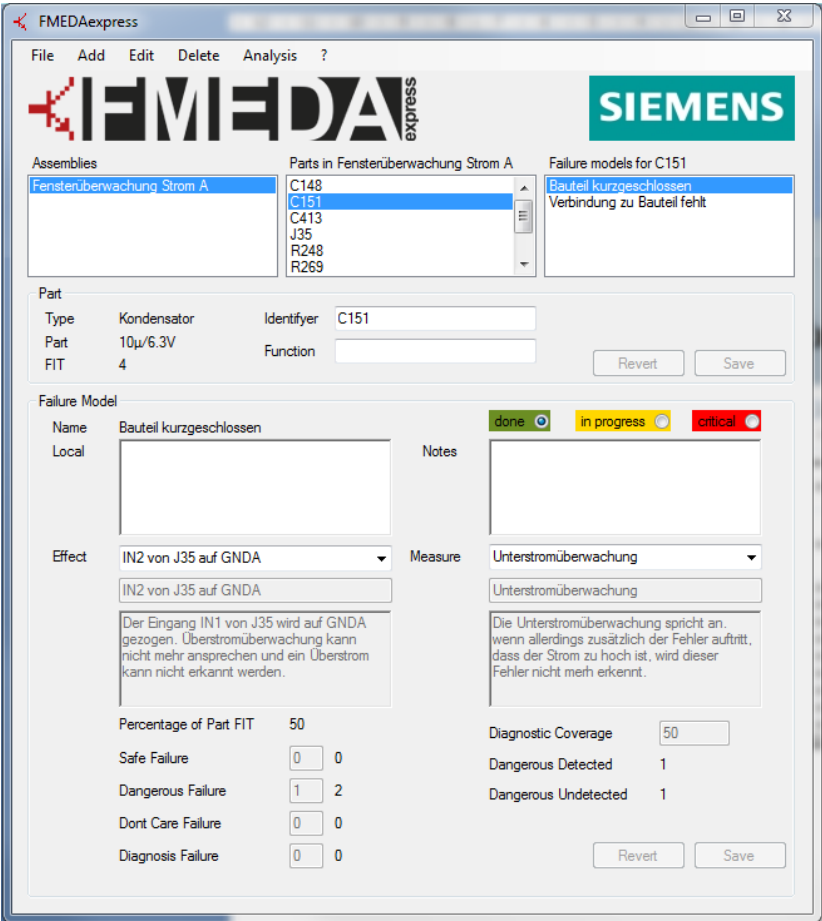

Figure 4: Screenshot of the central FMEDAexpress user interface

Using a tool supported model-based approach overcomes the drawbacks of an Excel-based analysis. Adding a new evaluation method to an Excel sheet is a time intensive task and adding automations to existing analyses (reuse) is error prone. Furthermore, the visualization in Excel is constrained to one view. With .xml, multiple views can coexist at the same time.

Adding a new failure mode can result in complex inconsistencies in an Excel-based FMEDA, e.g. if the analysis is comparatively large and has to be reviewed entirely. Reoccurring effects or diagnostic measures can result in a complex network of links in your Excel-based FMEDA. Using Database structures eases the process. Due to the database structure FMEDAexpress overcomes those drawbacks and fault trees can be generated out of FMEDA analyses. Figure 5 shows the meta-model that allows the previously described benefits over an Excel-based solution.

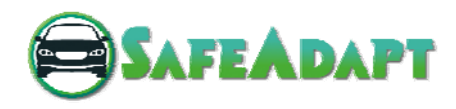

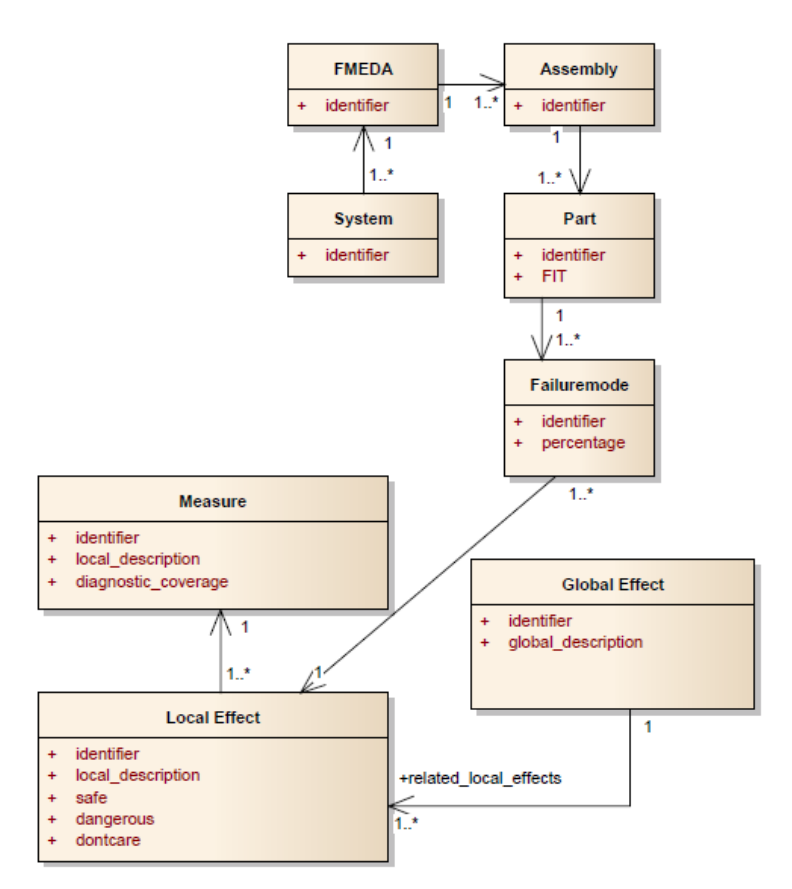

Figure 5: Meta-model of FMEDAexpress

## 3.7 Papyrus

Papyrus is a general purpose UML modelling tool. It consists of a set of Eclipse plug-ins. It supports the UML extension mechanisms in form of profiles and offers several possibilities to customize the user interface. In particular, it supports the profiles SysML (including SysML specific diagrams), MARTE and EAST-ADL.

Papyrus is an official Eclipse project and is available within the Eclipse modelling bundle. More information can be found on eclipse.org/papyrus. It is the base for the modelling tool Qompass.

## 3.8 Prossurance Tool

Prossurance is a product and process assurance management system to support the compliance assessment and certification of safety-critical systems in sectors such as aerospace, railway and automotive.

Prossurance helps to create a transparent view of the process and product quality against a set of harmonized compliance requirements derived from standards and regulations.

Through the use of knowledge-based systems, quantitative methods and modular reuse techniques, Prossurance reduces compliance management and (re-)certification costs.

Given the numerous and complex regulatory challenges, organizations working in the development and operation of safety-critical systems are always seeking ways to improve compliance

![](_page_18_Picture_1.jpeg)

management and certification processes. This is crucial to reduce product costs, avoid legal issues, penalties, incoming reductions and, more important, the exclusion from key markets and regions.

Comply with standards/regulations requires more than simply applying them "as they come". Differing interpretations of regulations, from different perspectives (regulatory entities, manufacturers, suppliers, assessors) create difficulties in the context of specific projects.

Regulations come from many sources, often heterogeneous in detail and vocabulary. Furthermore, major problems arise when evolutions to a safety-critical system entail reconstruction of certification arguments and evidence, or when trying to reuse products from one application domain in another, because they are constrained by different standards. The full safety assurance and certification process is applied as for a new product, thus reducing the return on investment of such a reuse decision.

Following modules compose the Prossurance tool:

- Knowledge Management: Capture information from reference framework. Specify company specific reference framework. Map knowledge from different reference frameworks.
- Assurance Project Management: Create Safety Assurance project. Define Safety Assurance project baseline. Define access permission for users.
- Evidence Management: Determine the evidence to provide. Collect and characterise information about evidence items. Specify traceability between evidence items. Perform evidence change impact analysis.
- Argumentation Management: Define modular assurance structure. Develop claims and links to evidence. Specify argumentation module assumptions. Validate argumentation module assumptions.
- Process Management: Check process compliance against reference framework measure and estimate safety metrics. Specify traceability between process items. Perform process change impact analysis.

Prossurance will be the basis in SafeAdapt to define a vertical solution for the automotive sector. Its Knowledge Management module will include the reference framework for the automotive industry according to ISO 26262.

#### 3.9 Qompass

Qompass is a design tool for model transformation and code generation. The Qompass tool helps designers to deploy component-based systems. This means that designers take into account not only the SW architecture but also the HW architecture and allocation of SW to HW. The tool has a support for realizing arbitrary interactions between software components. These interactions are defined in a model library. Thus, it is possible to target multiple middleware technologies, e.g. interaction styles used in automotive domain, e.g. communication via the AUTOSAR virtual function bus (though not realized yet).

![](_page_19_Picture_1.jpeg)

## 3.10 TTEthernet Tools

TTEthernet (SAE AS6802)<sup>2</sup> is a scalable, open real-time Ethernet platform used for safety-related applications primarily in transportation industries and industrial automation. TTEthernet extends classic Ethernet functionalities to provide more flexibility, modularity and scalability in Ethernetbased systems. It is compatible to IEEE 802.3 Ethernet and integrates transparently with Ethernet network components.

TTEthernet based networks enable the seamless communication of all kinds of applications via Ethernet. Conventional PCs, web and office devices, multimedia systems, real-time systems and safety-critical systems are to use the same network. One single network that is completely compatible with the IEEE Ethernet 802.3 standards is suited for data transmission among different applications with various requirements, e.g. satisfying different criticality requirements and fail-safe or even fail-operational behavior. **Fehler! Verweisquelle konnte nicht gefunden werden.** gives an overview of the different communication types of TTEthernet. For SafeAdapt, the time-triggered traffic in particular is of most relevance since it best supports the requirements of the automotive domain.

![](_page_19_Figure_5.jpeg)

Figure 6: TTEthernet traffic types and relation to other protocols

Time-triggered (TT) traffic has two important pre- requisites: the need for a global notion of time in the network and the availability of schedules that organize the communication in the time domain, i.e. providing time partitioning on the network. For these reasons, switches in TTEthernet take over the central role of organizing the data communication. TT messages are routed in the switch according to a predefined schedule with as little delay as possible. Precise planning at the time of system design precludes resource conflicts at runtime. TT messages have the highest priority level. If the planned transmission time of one of these messages arrives, this message is immediately transmitted. Due to the predefined transmission of the message the switch ensures that the medium is free at the time of transmission and delays are precluded.

 $\overline{a}$ 2 See SAE Standard AS6802: *Time-Triggered Ethernet*, http://standards.sae.org/as6802/

![](_page_20_Picture_1.jpeg)

Schedules in TTEthernet are generated using a dedicated tool chain, where each tool solves a particular task of the configuration. The overall TTEthernet configuration tool chain is depicted in Figure 8. It consists of the following main parts:

- **TTEPlan:** TTEPlan is the TTEthernet network planning tool. Based on input provided to the tool, TTEPlan creates the whole network configuration databases.
- **TTEBuild:** TTEBuild allows converting XML-based device configuration database files into binary configuration images required by the TTE Switches and the TTE End Systems.
- **TTELoad:** TTELoad is an application suitable to configure a TTE Switch based on TTEthernet switch IP that also supports bootstrap configurations of TTE Switches.
- **TTEView:** This TTEthernet frame dissector for Wireshark<sup>3</sup> 1.x is a plug-in to Wireshark which supports the recording and analysis of over 300 Ethernet and internet protocols including TTEthernet.

An overview of this tool chain showing input and output files is shown in Figure 7 and Figure 8. TTEPlan can be used to configure a network from scratch, or to migrate an existing configuration to a network description file. The configuration output of the tool chain is a schedule that can be downloaded or otherwise communicated to the TTEthernet network components. It defines the time-slots during which communication on the network will occur including a separation along the different communication types co-existing in the network. An example configuration output is shown in Figure 7.

| TT        | <b>RC</b>                             | <b>BE</b> |  | TT                 | <b>BE</b>      | <b>BE</b> | TΤ | <b>RC</b> | TT        | тт        | <b>BE</b> |  |
|-----------|---------------------------------------|-----------|--|--------------------|----------------|-----------|----|-----------|-----------|-----------|-----------|--|
|           |                                       |           |  |                    |                |           |    |           |           |           |           |  |
| 3ms cycle |                                       |           |  |                    |                | 3ms cycle |    | . .       | 3ms cycle |           |           |  |
|           | <br>$\ddot{\phantom{1}}$<br>2ms cycle |           |  |                    | ⊷<br>2ms cycle |           |    | 2ms cycle | ⊷         | 2ms cycle |           |  |
|           |                                       |           |  | Cosa Cluster Custa |                |           |    |           |           |           |           |  |

6ms Cluster Cycle

Figure 7: Example schedule as output of the TTE tool chain

 3 http://www.wireshark.org

![](_page_21_Picture_1.jpeg)

![](_page_21_Figure_2.jpeg)

Figure 8: TTEthernet configuration tool chain

#### 3.11 UNISIM VP Simulator

UNISIM-VP is a cross-platform open source simulation environment based on industry standard SystemC. Its purpose is to be used during co-design, integration and validation of hardware/software systems.

The simulation environment comprises a set of tools and services such as program loaders, OS ABI translators, instrumentation and graphical debugger. Supported hosts are Windows, Linux and Mac OS X.

The UNISIM-VP simulation environment will be used to emulate the targeted hardware platform and hence to execute the embedded software.

#### 3.12 XMT

In the past many embedded systems have been implemented as standalone systems. They have been developed in isolation and only provide well-defined, but quite static interfaces to other systems. However, recently the trend to integrate a larger number of embedded systems into larger "systems of systems" has got momentum. Examples are larger networks of wireless sensors or, as in SafeAdapt, networks of ECUs.

![](_page_22_Picture_1.jpeg)

The XMT modeling tool (http://www.fortiss.org/forschung/projekte/chromosome/) has been developed by fortiss as a modeling frontend for networked embedded systems based on the CHROMOSOME middleware. It has been used in RACE as a tool to model all vehicle data (i.e. all information to be exchanged between sensors, functions and actors), to model functions and their interdependencies as well as to model the physical setup of a system. The model generated by XMT tool is used to generate various configuration information like data structures for network communication, configuration of RTE models and deployment descriptors. Figure 9 and Figure 10 show an example for the representation of data object classes and components in XMT tool. In SafeAdapt the goal is to use the configuration information from XMT as a basis for the automated assessments.

![](_page_22_Figure_3.jpeg)

Figure 9: Example for the representation of data object classes (topics)

![](_page_23_Picture_1.jpeg)

| Edit Navigate<br>Search Project Run<br>File                                               | <xmt> - AP6/apps/cpc/em_siemens/mode<br/>Model Editor<br/>Window</xmt>                                                                                                    |  |  |  |  |  |  |  |  |
|-------------------------------------------------------------------------------------------|----------------------------------------------------------------------------------------------------|--|--|--|--|--|--|--|--|
|                                                                                           | Help<br><b>Doverland to send to confer the Confermation of the Confermation of the Confermation Confermation Confermation Confermation Confermation Confermation Confermation Confermation Confermation Confermation Confermation Confer</b> |  |  |  |  |  |  |  |  |
| $\Box$                                                                                    |                                                                                                    |  |  |  |  |  |  |  |  |
| $\circ$ = $\Box$<br>日冬日<br>Project Explorer &                                             | em_siemens.xmm_race &                                                                                                    |  |  |  |  |  |  |  |  |
| ▶ 2 AP3 18590 [https://race.fortiss.org/svn/race/AP3/   ▼ ◆ Manifest: Manifest em siemens |                                                                                                    |  |  |  |  |  |  |  |  |
| ▼ Ex> AP6 18602 [https://server.projekt-race.de/svn/r                                     | ▶ ◆ AutomotiveFunction: em siemens                                                                                                    |  |  |  |  |  |  |  |  |
| $\sqrt{4}$ > apps 18595                                                                   | VehicleModes: Vehicle Modes                                                                                                    |  |  |  |  |  |  |  |  |
| $\nabla$ $\frac{1}{24}$ > cpc 18595                                                       | PrimaryFunction: environment eval                                                                                                    |  |  |  |  |  |  |  |  |
| autonomesladen 18548                                                                      | NormallawSoftwareUnit: environment_eval_normallaw                                                                                                    |  |  |  |  |  |  |  |  |
| battery app 18497                                                                         | Publication: environment evaluation vehicle ahead (environment evaluation vehicle)                                                                                                    |  |  |  |  |  |  |  |  |
| brettaufbauCPC 18497                                                                      | > > Publication: environment_evaluation_vehicle_oncoming (environment_evaluation_vehicle)                                                                                                    |  |  |  |  |  |  |  |  |
| $\triangleright$ $\Box$ dcc_Lenken 18497                                                  | Subscription: acc_object_list (object_list)                                                                                                    |  |  |  |  |  |  |  |  |
| driving mode manager 18497                                                                | Subscription: vehicle speed (velocity)                                                                                                    |  |  |  |  |  |  |  |  |
| $\triangleright$ $\mathcal{C}_1$ em avi 18497                                             | Causality Relation: Causality Relation 0                                                                                                    |  |  |  |  |  |  |  |  |
| ▼ am siemens 18595                                                                        | Causality Relation: Causality Relation 0                                                                                                    |  |  |  |  |  |  |  |  |
| ▼ nodels 18595                                                                            | Simple Behavior: Simple Behavior 1                                                                                                    |  |  |  |  |  |  |  |  |
| them_siemens.xmm_race 18595                                                               | PrimaryFunction: driver eval and support                                                                                                    |  |  |  |  |  |  |  |  |
| $\triangleright$ $\triangleright$ src 18595                                               | NormallawSoftwareUnit: driver_eval_and_support_normallaw                                                                                                    |  |  |  |  |  |  |  |  |
| CMakeLists.bd 18307                                                                       | P Publication: driver_evaluation (em_driver_evaluation)                                                                                                    |  |  |  |  |  |  |  |  |
| $\triangleright$ $\triangleright$ fahren 18566                                            | Publication: ecometer longterm (ratio)                                                                                                    |  |  |  |  |  |  |  |  |
| matlab simulink Beispielapp 18497                                                         | Publication: ecometer shortterm (ratio)                                                                                                    |  |  |  |  |  |  |  |  |
| $\triangleright$ $\leftarrow$ racemon 18497                                               | Publication: limit_type_driver_support (limit_type_driver_support)                                                                                                    |  |  |  |  |  |  |  |  |
| $\triangleright$ $\frac{64}{100}$ > sim_camera 18497                                      | Publication: max traction power driver support (traction power driver support)                                                                                                    |  |  |  |  |  |  |  |  |
| Sim_vehicle 18497                                                                         | Publication: pedal_value_force_feedback_max (pedal_value_force_feedback)                                                                                                    |  |  |  |  |  |  |  |  |
| Sync application 18497                                                                    | Subscription: crossing street types route (crossings route)                                                                                                    |  |  |  |  |  |  |  |  |
| Sync_os_to_hw 18497                                                                       | Subscription: current emotor left rear (current)                                                                                                    |  |  |  |  |  |  |  |  |
| $\triangleright$ Gyv 18545                                                                | Subscription: current emotor right rear (current)                                                                                                    |  |  |  |  |  |  |  |  |
| $\triangledown$ $\frac{1}{24}$ > dict 18497                                               | Subscription: current position offset (current position offset)                                                                                                    |  |  |  |  |  |  |  |  |
| $\nabla$ $\leftarrow$ > models 18497                                                      | Subscription: current_road_gradient_navi (current_gradient_navi)                                                                                                    |  |  |  |  |  |  |  |  |
| $\Rightarrow$ properties.xmr 18440                                                        | Subscription: current speed limit (current speed limit gps)                                                                                                    |  |  |  |  |  |  |  |  |
| RACE_API_Dictionary.xmd 18440                                                             | Subscription: driver_torque_request (torque)                                                                                                    |  |  |  |  |  |  |  |  |
| RACE_APP_Dictionary.xmd 18440                                                             | Subscription: environment_evaluation_vehicle_ahead (environment_evaluation_vehicle)                                                                                                    |  |  |  |  |  |  |  |  |
| RACE Properties.xmr 18440                                                                 | Subscription: environment evaluation vehicle oncoming (environment evaluation vehicle)                                                                                                    |  |  |  |  |  |  |  |  |
| readme.bd 13977                                                                           | Subscription: heading_changes_route (heading_changes_route)                                                                                                    |  |  |  |  |  |  |  |  |
| $\triangleright$ $\triangleright$ src 18497                                               | Subscription: longitudinal acceleration (acceleration)                                                                                                    |  |  |  |  |  |  |  |  |
| CMakeLists.txt 18203                                                                      | Subscription: pedal value accelerator (pedal value)                                                                                                    |  |  |  |  |  |  |  |  |
| ▶ a model-gen                                                                             | Subscription: pedal value brake (pedal value)                                                                                                    |  |  |  |  |  |  |  |  |
| $\triangleright$ $\triangleright$ tools 18497                                             | Subscription: speed limits route (speed limits route)                                                                                                    |  |  |  |  |  |  |  |  |
| $\triangleright$ $\triangleright$ util 18602                                              | Subscription: strm_data_route (strm_data_route)                                                                                                    |  |  |  |  |  |  |  |  |
| $\triangleright$ $\rightarrow$ vehicles 18596                                             | Subscription: vehicle speed (velocity)                                                                                                    |  |  |  |  |  |  |  |  |
| copyFromAp345 .sh 13908                                                                   | Subscription: voltage_emotor_left_rear (voltage)                                                                                                    |  |  |  |  |  |  |  |  |
| build.sh 18203                                                                            | Subscription: voltage_emotor_right_rear (voltage)                                                                                                    |  |  |  |  |  |  |  |  |
| readme.bt 18203                                                                           | Subscription: wheel_speed_left_rear (wheel_speed)                                                                                                    |  |  |  |  |  |  |  |  |
| > Ex > AP7 18599 [https://server.projekt-race.de/svn/r                                    | Subscription: wheel_speed_right_rear (wheel_speed)                                                                                                    |  |  |  |  |  |  |  |  |
|                                                                                           | Subscription: wheel torque left rear (torque)                                                                                                    |  |  |  |  |  |  |  |  |
|                                                                                           | Subscription: wheel torque right rear (torque)                                                                                                    |  |  |  |  |  |  |  |  |
|                                                                                           | Causality Relation: Causality Relation 0                                                                                                    |  |  |  |  |  |  |  |  |
|                                                                                           | ♦ Manifest & Topics Data Types<br>Property Dictionary                                                                                                    |  |  |  |  |  |  |  |  |

Figure 10: Representation of components (functions, software units, inputs, outputs)

![](_page_24_Picture_1.jpeg)

# Bibliography

SAE Standard AS6802: *Time-Triggered Ethernet*, http://standards.sae.org/as6802/

![](_page_25_Picture_1.jpeg)

# List of Abbreviations

![](_page_25_Picture_38.jpeg)

![](_page_26_Picture_1.jpeg)

#### Annex

The annex of this document consists of the Excel file hosting the requirements captured in the Excel format compliant to DOORS input file in order to allow using DOORS if required. The file name of the DOORS compliant requirements sheets that form part of this document is:

SafeAdapt\_D2-3\_Requirements.xlsx

![](_page_27_Picture_1413.jpeg)

![](_page_28_Picture_757.jpeg)